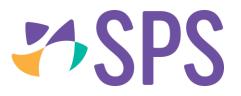

## QCU101.15 - Create content

- 1. Content is created by dragging a module from the palette onto the canvass and then populating the module.
- 2. Click to select a module from the palette and drag it onto the canvass.
- 3. Drop zones will appear in orange on the canvas, drag the module into the drop zone and release.

|   |            |                             | 3 2                                                                                                    |             |
|---|------------|-----------------------------|----------------------------------------------------------------------------------------------------|-------------|
| Q | <b>R</b> > |                             | 9 English Stream 1 [2019S1.09EN#3] - Cover page - Programme                                            | <b>R</b> <  |
| Â | @          |                             | PRINT     EXPORT       OVERVIEW     Visible in SEQTA Learn or SEQTA Engage       >     ^       Preview | <u> </u>    |
|   | 1          | COVER PAGE                  | Preview     Deg a module by its icon to add it to the canvas.                                          | Intro video |
| 栗 | ا<br>ک     | UNIT PLANNER                | DROP MODULE HERE TO INSERT • THEMES                                                                    |             |
| ۵ |            | PLANNER                     | Welcome to SEQTA Creator!                                                                              | <b>@</b>    |
|   | Q          | LESSON<br>ORGANISER         | This is your canvas. To get started, drag a module's icon from the palette here.                       |             |
| Ĕ | ₽%         | ONLINE LESSON<br>EDITOR     | Text<br>Rich text editor                                                                               |             |
| 6 | !,         | STUDENT/GUARDIAN<br>PREVIEW | T Title<br>Document title                                                                              |             |
| r | Q          | OVERVIEW OF<br>ASSESSMENTS  | STRUCTURE                                                                                              | Ð           |
|   |            |                             | Advanced layout<br>Lay content out side-by-side                                                        |             |
| 0 | ⊞          |                             | OUTLINE Not visible in SEQTA Learn or SEQTA Engage. Can be used on reports.                            | ~           |
|   |            |                             | MYEDONLINE Visible in SEQTA Learn or SEQTA Engage                                                      | @Link       |
|   |            |                             |                                                                                                    |             |

- 4. Dropped modules open in configuration mode, enabling a user to insert/upload/select the content and set the required behaviour of the module. Most modules contain the following:
  - a. the module header
  - b. the delete button
  - c. the move up and move down buttons
  - d. the configuration button
  - e. the cancel button and
  - f. the apply button

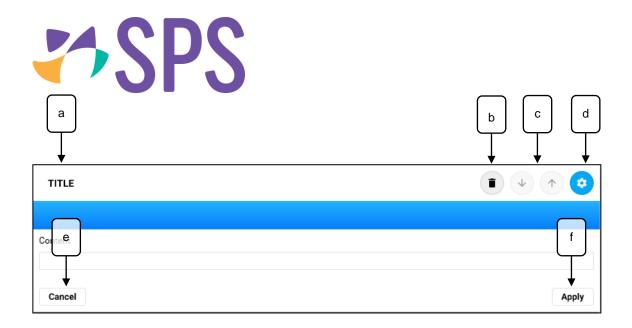

## **Related Quick guides**

- QCU101.16 Edit content
- QCU101.17 Reorder content
- QCU101.18 Delete content